# **Google Ads Connector Template and General Guidelines**

### **Table of Contents**

| GOOGLE ADS CONNECTOR TEMPLATE AND GENERAL GUIDELINES                                                    | 1           |
|----------------------------------------------------------------------------------------------------|-------------|
| TABLE OF CONTENTS.                                                                                      | 1           |
| INFORMATICA CLOUD GOOGLE ADS CONNECTOR USER GUIDE                                                       | 2           |
| CHAPTER 1 - INTRODUCTION TO GOOGLE ADS CONNECTOR                                                        | 2           |
| GOOGLE ADS CONNECTOR OVERVIEW (REQUIRED)                                                                | 2<br>2<br>5 |
| ADMINISTRATION OF GOOGLE ADS CONNECTOR (REQUIRED)                                                       |             |
| CHAPTER 2 - GOOGLE ADS CONNECTIONS                                                                      | 16          |
| GOOGLE ADS CONNECTION OVERVIEW                                                                          |             |
| CHAPTER 3 - MAPPING AND MAPPING TASKS WITH GOOGLE ADS                                                   | 17          |
| GOOGLE ADS SOURCES IN MAPPING TASKS                                                                     |             |
| APPENDIX: DATA TYPE REFERENCE                                                                           | 22          |
| DATA TYPE REFERENCE OVERVIEWGOOGLE ADS AND TRANSFORMATION DATA TYPES                                    |             |
| GUIDELINES FOR INFORMATICA INTELLIGENT CLOUD SERVICES/ INFORMATICA CLOUD DATA INTEGRATION DOCUMENTATION | 23          |
| PRODUCT NAMING CONVENTIONS                                                                              | 23          |
| WHEN TO USE IICS AND CLOUD DATA INTEGRATION                                                             | 23          |
| TASKS NAMING CONVENTIONS                                                                                | 23          |
| CONTENT, PROCEDURES, EXAMPLES, AND SCREENSHOTS                                                          | 23          |
| STYLE COMMENTS                                                                                          |             |
| WORDING                                                                                                 |             |
| RELEASE NOTES GUIDELINES                                                                                |             |
| MESSAGE WRITING EXAMPLES                                                                                | 28          |

## INFORMATICA CLOUD GOOGLE ADS CONNECTOR USER GUIDE

## Chapter 1 - Introduction to Google Ads Connector

### **Google Ads Connector Overview (Required)**

You can use Google Ads Connector to read the different reports from Google Ads. It can be used for read operations for any report, for example Account-budget, campaign, etc....

## Google Ads Connector Task and Object Types (Required)

This Connector is flat record based and it supports Mapping Task.

The following table lists the Google Ads object types that you can include in Informatica Cloud tasks:

| Task Type | Source | Target |
|-----------|--------|--------|
| Mapping   | Yes    | Yes    |

### Google Ads Objects (Based on content)

You can work with the following types of Google Ads objects in Data Integration:

### Standard objects

The standard Objects supported by Google Ads are mentioned in the below table.

| Object Name                   | Read | Insert | Delete | Update |
|-------------------------------|------|--------|--------|--------|
| Accessible_bidding_strategy   | Yes  | NA     | NA     | NA     |
| Account_budget                | Yes  | NA     | NA     | NA     |
| Account_budget_proposal       | Yes  | NA     | NA     | NA     |
| Account_link                  | Yes  | NA     | NA     | NA     |
| Ad_group                      | Yes  | NA     | NA     | NA     |
| Ad_group_ad                   | Yes  | NA     | NA     | NA     |
| Ad_group_ad_asset_view        | Yes  | NA     | NA     | NA     |
| Ad_group_ad_label             | Yes  | NA     | NA     | NA     |
| Ad_group_asset                | Yes  | NA     | NA     | NA     |
| Ad_group_audience_view        | Yes  | NA     | NA     | NA     |
| Ad_group_bid_modifier         | Yes  | NA     | NA     | NA     |
| Ad_group_criterion            | Yes  | NA     | NA     | NA     |
| Ad_group_criterion_label      | Yes  | NA     | NA     | NA     |
| Ad_group_criterion_simulation | Yes  | NA     | NA     | NA     |
| Ad_group_extension_setting    | Yes  | NA     | NA     | NA     |
| Ad_group_feed                 | Yes  | NA     | NA     | NA     |
| Ad_group_label                | Yes  | NA     | NA     | NA     |
| Ad_group_simulation           | Yes  | NA     | NA     | NA     |
| Ad_parameter                  | Yes  | NA     | NA     | NA     |
| Ad_schedule_view              | Yes  | NA     | NA     | NA     |
| Age_range_view                | Yes  | NA     | NA     | NA     |
| Asset                         | Yes  | NA     | NA     | NA     |
| Asset_field_type_view         | Yes  | NA     | NA     | NA     |
| Bidding_strategy              | Yes  | NA     | NA     | NA     |

Page 2 8/18/2021

| Bidding_strategy_simulation         | Yes | NA | NA | NA       |
|-------------------------------------|-----|----|----|----------|
| Billing_setup                       | Yes | NA | NA | NA       |
| Call view                           | Yes | NA | NA | NA       |
| Campaign                            | Yes | NA | NA | NA       |
| Campaign_asset                      | Yes | NA | NA | NA       |
| Campaign_audience_view              | Yes | NA | NA | NA       |
| Campaign_bid_modifier               | Yes | NA | NA | NA       |
| Campaign_budget                     | Yes | NA | NA | NA       |
| Campaign_criterion                  | Yes | NA | NA | NA       |
| Campaign criterion simulation       | Yes | NA | NA | NA       |
| Campaign_draft                      | Yes | NA | NA | NA       |
| Campaign_experiment                 | Yes | NA | NA | NA       |
| Campaign_extension_setting          | Yes | NA | NA | NA       |
| Campaign_feed                       | Yes | NA | NA | NA       |
| Campaign_label                      | Yes | NA | NA | NA       |
| Campaign_shared_set                 | Yes | NA | NA | NA       |
| Campaign_simulation                 | Yes | NA | NA | NA       |
| Carrier constant                    | Yes | NA | NA | NA       |
| _                                   | Yes | NA | NA | NA       |
| Change_event                        | Yes | NA | NA | NA<br>NA |
| Change_status                       | Yes |    |    |          |
| Click_view                          |     | NA | NA | NA       |
| Combined_audience                   | Yes | NA | NA | NA       |
| Conversion_action                   | Yes | NA | NA | NA       |
| Conversion_custom_variable          | Yes | NA | NA | NA       |
| Currency_constant                   | Yes | NA | NA | NA       |
| Custom_audience                     | Yes | NA | NA | NA       |
| Custom_interest                     | Yes | NA | NA | NA       |
| Customer                            | Yes | NA | NA | NA       |
| Customer_asset                      | Yes | NA | NA | NA       |
| Customer_client                     | Yes | NA | NA | NA       |
| Customer_client_link                | Yes | NA | NA | NA       |
| Customer_extension_setting          | Yes | NA | NA | NA       |
| Customer_feed                       | Yes | NA | NA | NA       |
| Customer_label                      | Yes | NA | NA | NA       |
| Customer_manager_link               | Yes | NA | NA | NA       |
| Customer_negative_criterion         | Yes | NA | NA | NA       |
| Customer_user_access                | Yes | NA | NA | NA       |
| Customer_user_access_invitation     | Yes | NA | NA | NA       |
| Detail_placement_view               | Yes | NA | NA | NA       |
| Detailed_demographic                | Yes | NA | NA | NA       |
| Display_keyword_view                | Yes | NA | NA | NA       |
| Distance_view                       | Yes | NA | NA | NA       |
| Domain_category                     | Yes | NA | NA | NA       |
| Dynamic_search_ads_search_term_view | Yes | NA | NA | NA       |
| Expanded_landing_page_view          | Yes | NA | NA | NA       |
| Extension_feed_item                 | Yes | NA | NA | NA       |
| Feed                                | Yes | NA | NA | NA       |
| Feed_item                           | Yes | NA | NA | NA       |
| Feed_item_set                       | Yes | NA | NA | NA       |
| Feed_item_set_link                  | Yes | NA | NA | NA       |
| Feed_item_target                    | Yes | NA | NA | NA       |
| Feed_mapping                        | Yes | NA | NA | NA       |
| Feed_placeholder_view               | Yes | NA | NA | NA       |

| gender_view                       | Yes | NA | NA | NA |
|-----------------------------------|-----|----|----|----|
| geo_target_constant               | Yes | NA | NA | NA |
| geographic_view                   | Yes | NA | NA | NA |
| group_placement_view              | Yes | NA | NA | NA |
| hotel_group_view                  | Yes | NA | NA | NA |
| hotel_performance_view            | Yes | NA | NA | NA |
| income_range_view                 | Yes | NA | NA | NA |
| keyword_plan_ad_group             | Yes | NA | NA | NA |
| Keyword_plan_ad_group_keyword     | Yes | NA | NA | NA |
| Keyword_plan_campaign             | Yes | NA | NA | NA |
| Keyword_plan_campaign_keyword     | Yes | NA | NA | NA |
| Keyword_theme_constant            | Yes | NA | NA | NA |
| Keyword_view                      | Yes | NA | NA | NA |
| Label                             | Yes | NA | NA | NA |
| Landing_page_view                 | Yes | NA | NA | NA |
| Language_constant                 | Yes | NA | NA | NA |
| Life_event                        | Yes | NA | NA | NA |
| Location_view                     | Yes | NA | NA | NA |
| Managed_placement_view            | Yes | NA | NA | NA |
| Media file                        | Yes | NA | NA | NA |
| Mobile_app_category_constant      | Yes | NA | NA | NA |
| Mobile_device_constant            | Yes | NA | NA | NA |
| Offline_user_data_job             | Yes | NA | NA | NA |
| Operating_system_version_constant | Yes | NA | NA | NA |
| Paid_organic_search_term_view     | Yes | NA | NA | NA |
| Parental_status_view              | Yes | NA | NA | NA |
| Product_bidding_category_constant | Yes | NA | NA | NA |
| Product_group_view                | Yes | NA | NA | NA |
| Recommendation                    | Yes | NA | NA | NA |
| Remarketing_action                | Yes | NA | NA | NA |
| Search_term_view                  | Yes | NA | NA | NA |
| Shared_criterion                  | Yes | NA | NA | NA |
| Shared_set                        | Yes | NA | NA | NA |
| Shopping_performance_view         | Yes | NA | NA | NA |
| Smart_campaign_search_term_view   | Yes | NA | NA | NA |
| Smart_campaign_setting            | Yes | NA | NA | NA |
| Third_party_app_analytics_link    | Yes | NA | NA | NA |
| Topic_constant                    | Yes | NA | NA | NA |
| Topic_view                        | Yes | NA | NA | NA |
| User_interest                     | Yes | NA | NA | NA |
| User_list                         | Yes | NA | NA | NA |
| User_location_view                | Yes | NA | NA | NA |
| Video                             | Yes | NA | NA | NA |
| Webpage_view                      | Yes | NA | NA | NA |

Page 4 8/18/2021

## **Introduction to Google Ads**

The Google Ads is the modern programmatic interface to <u>Google Ads</u> and the next generation of the AdWords API. It enables developers to interact directly with the Google Ads platform, vastly increasing the efficiency of managing large or complex Google Ads accounts and campaigns.

### **Prerequisites**

**Developer Token :** Developer token helps app to access the API. You can retrieve developer token by <u>signing in to your manager account</u> then navigating to the <u>API Center (TOOLS & SETTINGS > SETUP > API Center)</u>.

**Client customer ID**: The client customer ID is the account number of the Google Ads client account you want to manage with the API, usually in the form **123-456-7890**.

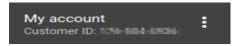

**OAuth2 client ID and client secret :** The OAuth2 client ID and client secret map the client app to a project in the Google API Console and are used for OAuth2 authentication—allowing the app to operate on behalf of users account. They identify the app to Google and allow user to generate OAuth tokens for managing Google Ads users. ( \* **Note:** The word "client" here refers to app, not the Google Ads client account.)

**OAuth2 access and refresh tokens**: Before the app can access private data using the API, it must obtain an **OAuth2 access token** that grants access to the API. Follow the below steps for creating the refresh token.

## Administration of Google Ads Connector (required)

Steps to be follow to generate the credential (Client\_Id, client\_secret and refresh\_token) for Google Ads

Setting up OAuth 2.0

https://support.google.com/cloud/answer/6158849?hl=en#userconsent&zippy=%2Cuser-consent

## GCP: Google Cloud Platform

## 1. Create a new Project in GCP

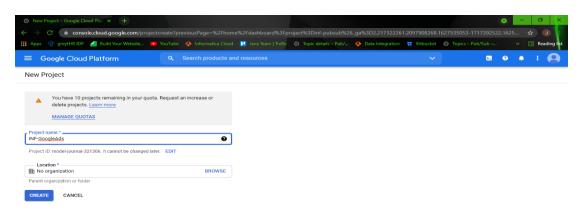

## 2. Enable the Google Ads API

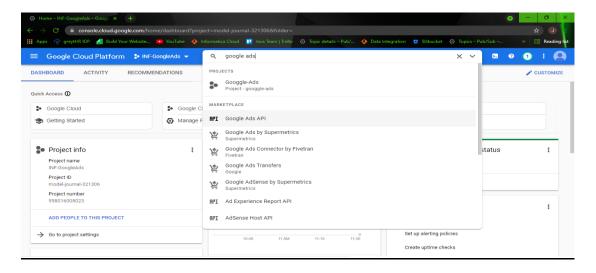

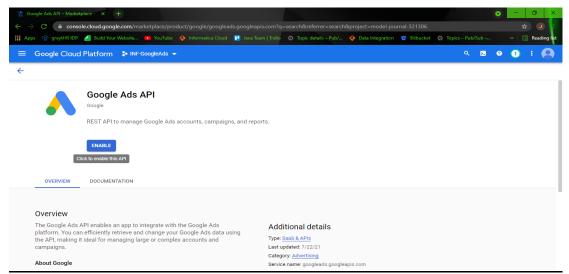

3. Now navigate to APIs and services and select "Oauth constant screen" and form User type select "External" and click on create.

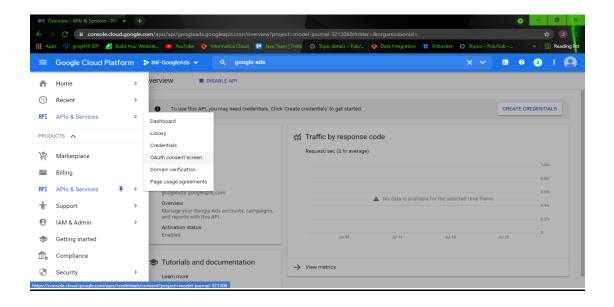

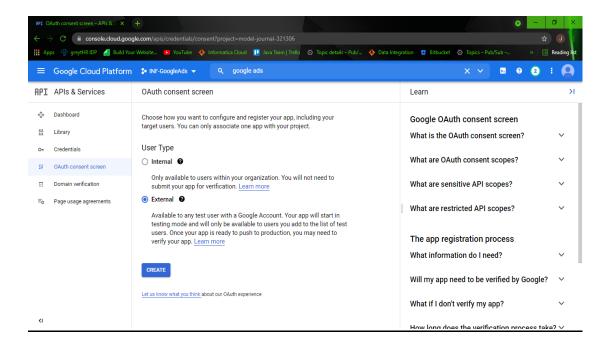

4. Provide the App name and, User support email (Same email using for GCP) and Developer Contact Information (Same email using for GCP).

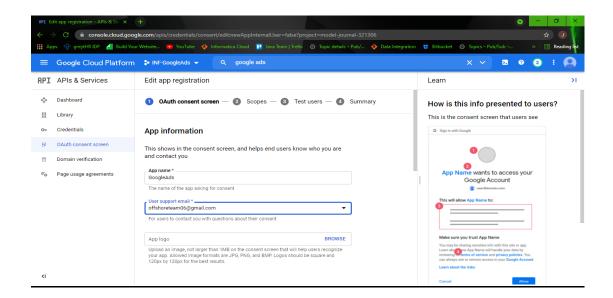

- 5. Click save and continue, no changes in Scope (save and continue).
- 6. In Test users click on "add users" and provide the same email to add the test user and then save and continue.

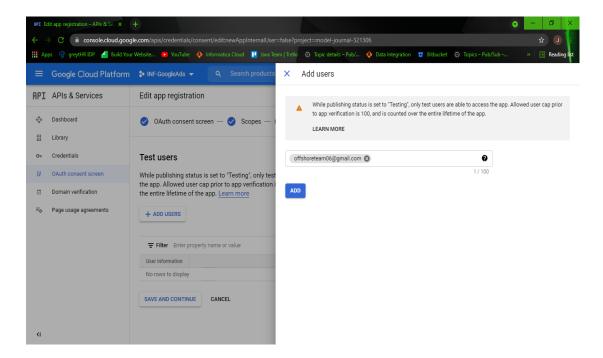

7. Now navigate to Credentials and click on "create credential" and select "OAuth client

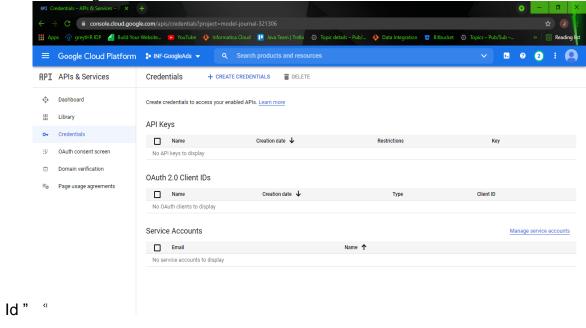

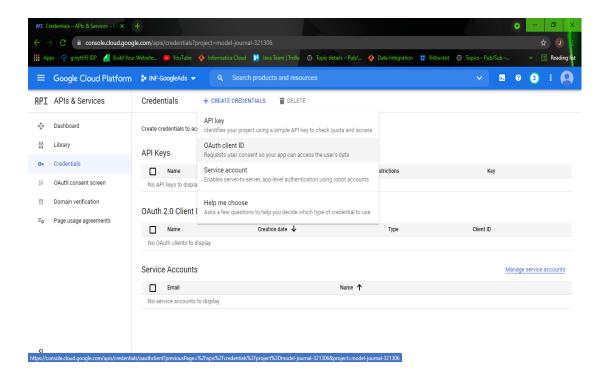

8. Select Application type as Web Application.

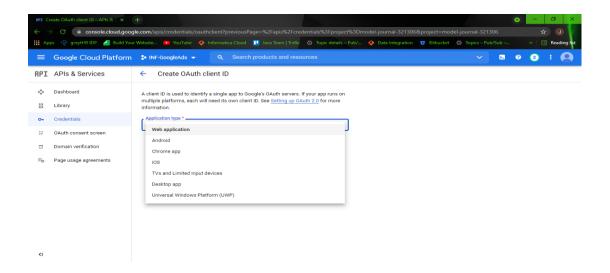

- 9. Provide the application name and add Authorized redirect uris.
  - If Using OAuth 2.0 Playground, then to generate refresh token add https://developers.google.com/oauthplayground
  - If Using Postman, then to generate refresh token add: <a href="http://localhost">http://localhost</a>

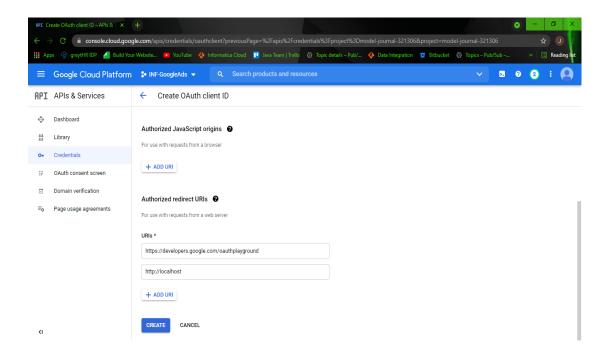

10. Download the created credentials which will contains Client\_Id and client\_secret.

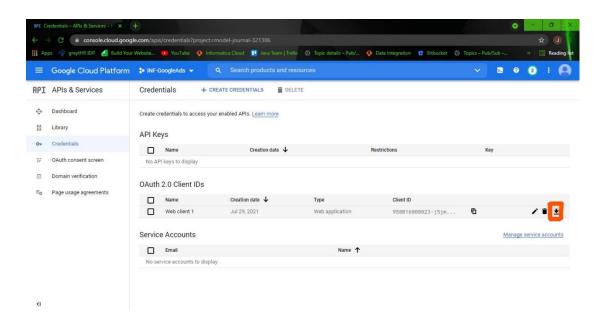

11. Search for OAuth 2.0 playground in browser.

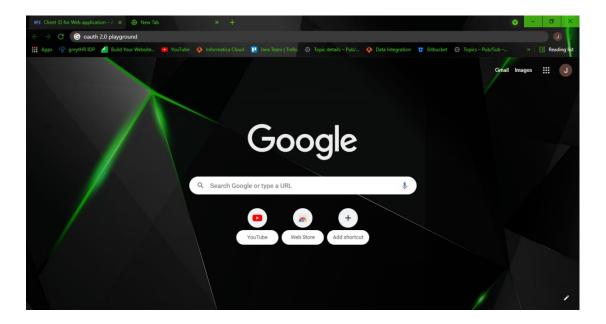

12. Click on setting Icon and select "use your own OAuth credentials, and provide the Client\_Id and client\_secret which from GCP (Step 10)

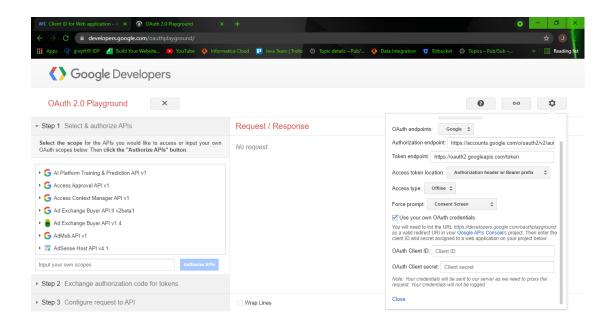

13. Expend the Google Ads and select <a href="https://www.googleapis.com/auth/adwords">https://www.googleapis.com/auth/adwords</a> scope. Then click on Authorize APIs.

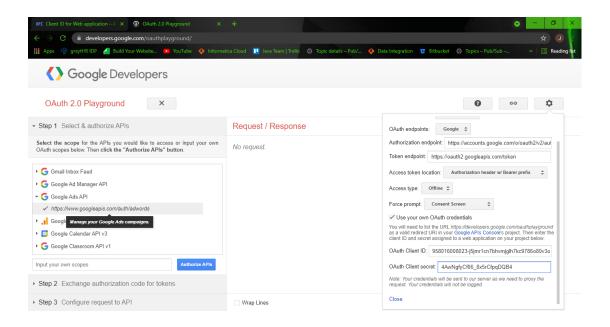

14. Choose an account which is using in GCP and click continue

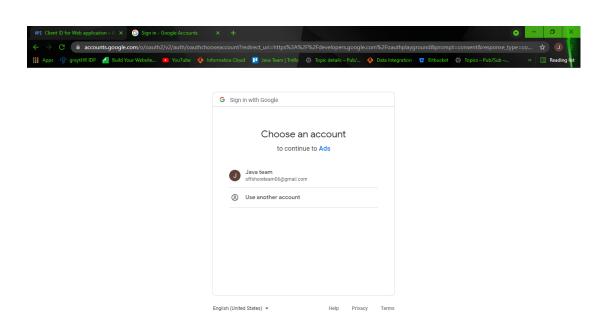

## 15 Click on "Continue" button

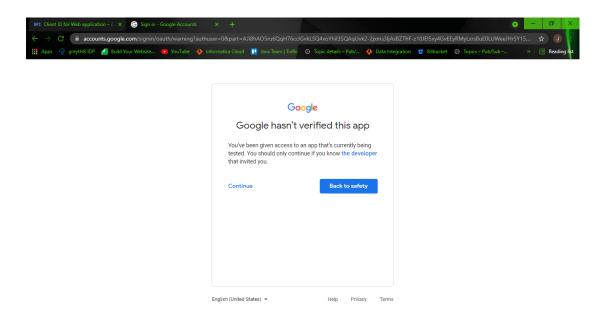

## 16 Select the Check Box and again click on "Continue"

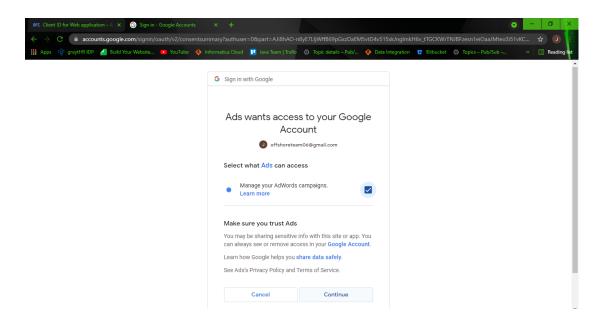

## 17 Click on "Exchange authorization code for tokens"

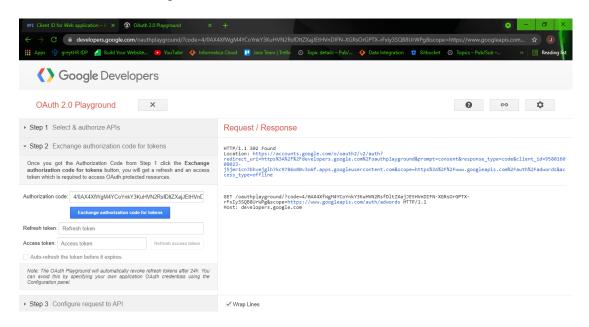

## 18 It'll generate the refresh token

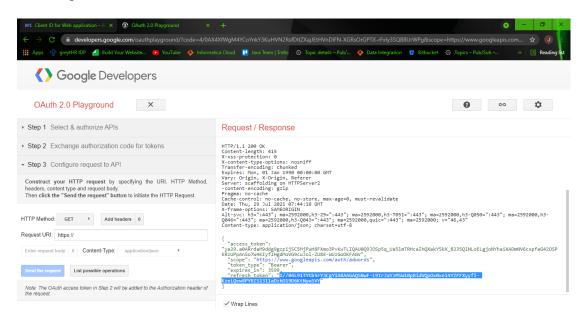

Note: Use same gmail\_ld for both GCP and Google Ads.

## Chapter 2 - Google Ads Connections

Create a Google Ads connection to read data from Google Ads source and write data to a Google Ads target. You must create a connection for Google Ads Object that you want to connect. You can use Google Ads connections in mapping tasks.

## **Google Ads Connection Overview**

Google Ads connector has 5 connection attributes, all of them are mandatory to create a Google Ads connection to access Google Ads data from Data Integration.

You can create a Google Ads connection on the Connections page. After you create a connection, it becomes available to all users who have access to the organization.

## **Google Ads Connection Properties**

| Connection Attributes | Description                                                             |
|-----------------------|-------------------------------------------------------------------------|
| Client ID             | Specifies the clientID value present in the JSON file that you download |
|                       | downloaded from GCP.                                                    |
| Client Secret         | Specifies the ClientSecret value present in the JSON file that you      |
|                       | downloaded from GCP.                                                    |
| Refresh Token         | Specifies the RefreshToken value that you generated using ClienID and   |
|                       | ClientSecret in OAuth 2.0 Playground.                                   |
| Developer Token       | You will get developer token from your GoogleAds account.               |
| Login CustomerID      | You will get Login CustomerID from your GoogleAds account.              |

The following image gives the connection information:

| Connection Details     |           |   |
|------------------------|-----------|---|
| Connection Name:*      |           |   |
| Description:           |           |   |
| Туре:* 🕜               | GoogleAds | ~ |
| GoogleAds Properties ? |           |   |
| Runtime Environment:*  | Select    | ~ |
| Connection Section     |           |   |
| CLIENT_ID:*            |           |   |
| CLIENT_SECRET:*        |           |   |
| REFRESH_TOKEN:*        |           |   |
| DEVELOPER_TOKEN:*      |           |   |
| LOGIN_CUSTOMER_ID:*    |           |   |

## Chapter 3 - Mapping and Mapping Tasks with Google Ads

## **Google Ads Sources in Mapping Tasks**

accessible\_bidding\_strategy, account\_budget, account\_budget\_proposal, account\_link, ad\_group, ad\_group\_ad, ad group ad asset view, ad group ad label, ad group asset, ad group audience view, ad\_group\_bid\_modifier, ad\_group\_criterion, ad\_group\_criterion\_label, ad\_group\_criterion\_simulation, ad\_group\_extension\_setting, ad\_group\_feed, ad\_group\_label, ad\_group\_simulation, ad\_parameter, ad\_schedule\_view, age\_range\_view, asset, asset\_field\_type\_view, bidding\_strategy, bidding\_strategy\_simulation, billing\_setup, call\_view, campaign, campaign\_asset, campaign\_audience view, campaign\_bid\_modifier, campaign\_budget, campaign\_criterion\_simulation, campaign\_draft, campaign\_experiment, campaign\_extension\_setting, campaign\_feed, campaign\_label, campaign\_shared\_set, campaign\_simulation, carrier\_constant, change\_event, change\_status, click\_view, combined\_audience, conversion\_action, conversion\_custom\_variable, currency\_constant, custom\_audience, custom\_interest, customer, customer\_asset, customer\_client, customer\_client\_link, customer\_extension\_setting, customer\_feed, customer\_label, customer\_manager\_link, customer\_negative\_criterion, customer\_user\_access, customer\_user\_access\_invitation, detail\_placement\_view, detailed\_demographic, display\_keyword\_view, distance\_view, domain\_category, dynamic\_search\_ads\_search\_term\_view, expanded\_landing\_page\_view, extension\_feed\_item, feed\_item, feed\_item\_set, feed\_item\_set\_link, feed\_item\_target, feed\_mapping, feed\_placeholder\_view, gender\_view, geo\_target\_constant, geographic\_view, group\_placement\_view, hotel\_group\_view, hotel\_performance\_view, income\_range\_view, income\_range\_view, keyword\_plan\_ad\_group, keyword\_plan\_ad\_group\_keyword, keyword\_plan\_campaign, keyword\_plan\_campaign\_keyword,

keyword\_theme\_constant, keyword\_view, label, landing\_page\_view, language\_constant, life\_event, location\_view, managed\_placement\_view, media\_file, mobile\_app\_category\_constant, mobile\_device\_constant, offline\_user\_data\_job, operating\_system\_version\_constant, paid\_organic\_search\_term\_view, parental\_status\_view, product\_bidding\_category\_constant, product\_group\_view, recommendation, remarketing\_action, search\_term\_view, shared\_criterion, shared\_set, shopping\_performance\_view, smart\_campaign\_search\_term\_view, smart\_campaign\_setting, third\_party\_app\_analytics\_link, topic\_constant, topic\_view, user\_interest, user\_list, user\_location\_view, video, webpage\_view, objects are supported under source.

### **Google Ads Target in Mapping Tasks**

Not support any object under target.

## **Filter Fields:**

In GoogleAds connector all fields from each object can be used as a filter fileds. Every object contains one extra filter field with name "other\_Resource\_Filter". If user wants to give a filter for a filed which is related to any other object, then other Resource Filter will be used.

For example in Ad\_Group object if wants to use campaign\_id as a filer then we have to use other\_Resource\_Filter with following format "object\_Name.field\_Name|operator(=, !+, <, >)|value "

And also user can use any number of other\_Resource\_Filter.

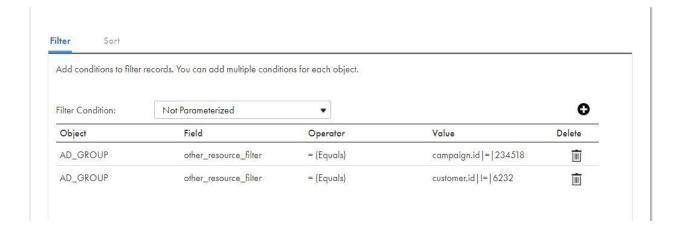

Based on requirement user can also give their own GAQL (Google Ads Query Language) query through advanced filter.

To create a GAQL query use this URL

https://developers.google.com/google-ads/api/fields/v8/ad group ad guery builder

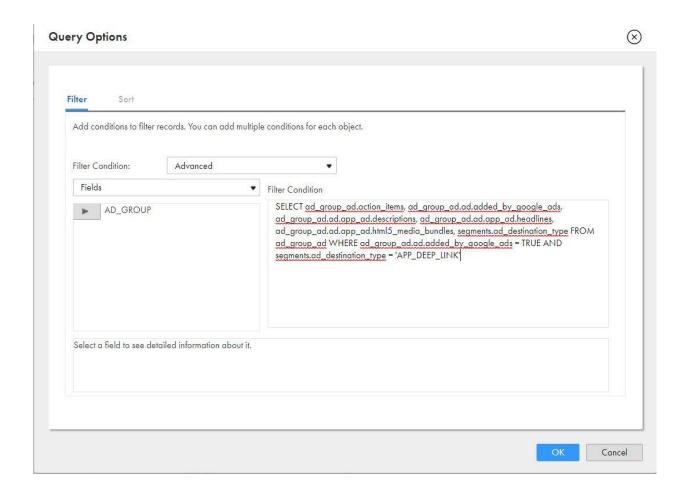

#### **Read Attributes:**

| Object      | Attribute Name | Data Type |
|-------------|----------------|-----------|
| All Objects | customer_id    | string    |
| All Objects | OrderByClause  | string    |
| All Objects | limit          | integer   |

Customer-id is a mandatory attribute for all objects and other two read attributes are optional user can use these two based on requirement.

**Customer\_id**: Login CustomerID used in connection attribute is universal and unique for a google ads manager account. Read attribute's customer-id is an operating customer-id and a google ads manager account can have several operating customer-id.

**OrderByClause:** This attribute can used if user wants to get the data based on ascending or descending order. Format for this attribute is "object\_Name.field\_Name=ASC/DESC".

User can give multiple value here through comma separated for example "ad group.name=DESC,ad Group.id=ASC"

Limit: Limit Attribute can used to restrict the number of record.

## **Examples of Google Ads Mapping Tasks**

### **Read Operation Mapping**

1. In Mapping for Google Ads Read operation, specify Task name as **GoogleAds\_Read**, select as source googleAds connection, select Target and give Properties to Source and target.

Select Source connection which you have created for Google Ads.

Source properties: -

Connection: GoogleAds Source type: Single Object

Object: AD\_Group

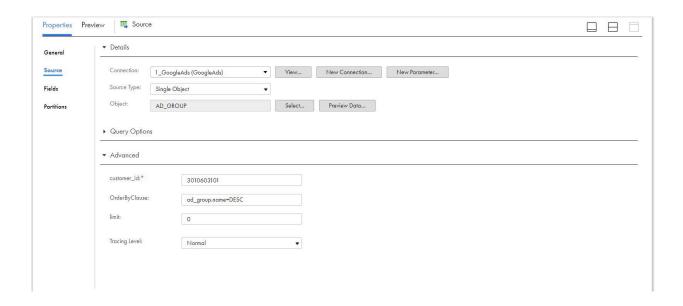

In Mapping for Google Ads Read operation, select target connection which you have created for Target.

Target properties: -

a. Connection: FlatFile Connection

b. Target type: Single Object

c. Object: AdGroup.csv

d. Operation: Insert

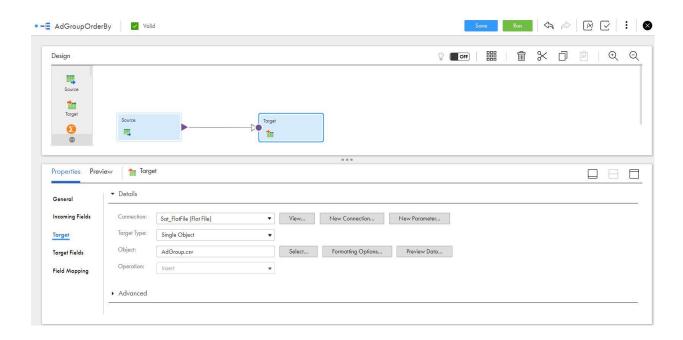

3. In Mapping configuration task for Google Ads Read operation, specify Definition task name as **GoogleAds Read**, Select Runtime environment and run the task.

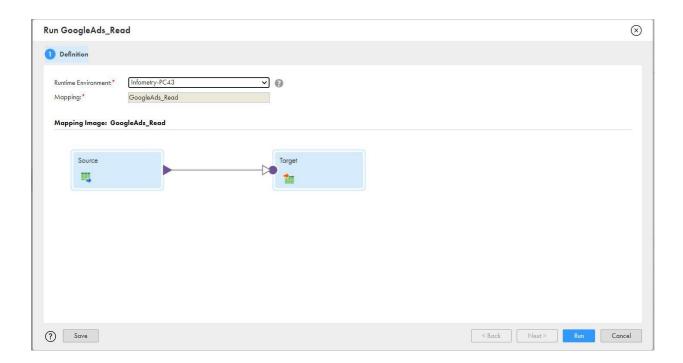

4. Click on My Jobs to see the result.

## Appendix: Data Type Reference

## **Data Type Reference Overview**

Data Integration uses the following data types in mappings and mapping tasks with GoogleAds **Google Ads data types**:

Google Ads data types appear in the Fields tab for Source and Target transformations when you choose to edit metadata for the fields.

### Transformation data types:

Set of data types that appear in the transformations. They are internal data types based on ANSI SQL-92 generic data types, which the Secure Agent uses to move data across platforms. Transformation data types appear in all transformations in a mapping.

When Data Integration reads source data, it converts the native data types to the comparable transformation data types before transforming the data. When Data Integration writes to a target, it converts the transformation data types to the comparable native data types.

### **Google Ads and Transformation Data Types**

The following table lists the supporting Google Ads data types and the corresponding transformation data types:

| Google Ads Data Type | Transformation Data Type | Description              |
|----------------------|--------------------------|--------------------------|
| String               | String                   | 1 to 10485760 characters |

## GUIDELINES FOR INFORMATICA INTELLIGENT CLOUD SERVICES/ INFORMATICA CLOUD DATA INTEGRATION DOCUMENTATION

We need to maintain and create content for legacy Informatica Cloud and Informatica Intelligent Cloud Services (IICS) aka Florence concurrently.

## **Product Naming Conventions**

The official name for Florence is **Informatica Intelligent Cloud Services** (IICS). IICS is a parent product and includes multiple Informatica products (**Informatica Cloud**, ICRT, DQ, MDM, and so on) The official name for the new version of Informatica Cloud is **Informatica Cloud Data Integration** when used on IICS.

Product name in legacy connector user guides: **Informatica Cloud**Product name in Florence connector user guides: **Informatica Cloud Data Integration**Parent product name in Florence connector user guides: **Informatica Intelligent Cloud Services** 

## When to use IICS and Cloud Data Integration

Use **Informatica Intelligent Cloud Services** as the product name whenever you are talking about the platform. For example, a user logs in to IICS (not Cloud Data Integration), and you create IICS users (not Cloud Data Integration users).

Use Cloud Data Integration when referring to the Integration Designer only. For example, you create mappings, mapping tasks, and task flows in Cloud Data Integration.

## Tasks Naming Conventions

The following table lists tasks names for Informatica Cloud and Cloud Data Integration:

| Informatica Cloud          | Cloud Data Integration |
|----------------------------|------------------------|
| Data Synchronization task  | synchronization task   |
| Data Replication task      | replication task       |
| Mapping Configuration task | mapping task           |
| Data Masking task          | data masking task      |

**Note:** Write task names for Cloud Data Integration in lower case unless they are used in headings, as UI labels, or in the beginning of the sentences.

## Content, Procedures, Examples, and Screenshots

Make sure that all the content including examples and screenshots have been modified as per the Cloud Data Integration UI in the Florence connector guides.

## STYLE COMMENTS

## Wording

Connector does not require an article. For example, write "Use Marketo REST Connector..." instead of "Use the Marketo REST Connector..."

Note wording for Secure Agent and runtime environments. Always use the content references that we have set up. This terminology has been through tech review, but the development is still evolving, and the terminology might change.

### RELEASE NOTES GUIDELINES

#### **Rules and Guidelines for New Features**

When you document a new feature in a release guide, ensure that the content follows the standard structure.

#### Rules and guidelines for all release guides

Consider the following rules and guidelines:

- Use the following lead-in sentence for each version topic: "This section describes new features in version
   <version>. "
- Alphabetize the sub-topics and sections in each functional category topic, unless you receive different guidance from product management. PM might occasionally want to highlight certain information first.
- In general, do not document new UI features. Document changed behavior, not changed appearance. For
  example, if there is a new dialog box for unlocking repository objects in Developer tool, add an entry about
  unlocking objects in the Developer tool. The exception is if the UI for the entire tool has changed.
- Optionally, add images to show UI or other changes when you think these will benefit the user.
- Include a book reference for each feature.

Use the following syntax for the book reference: "For more information, see the <full book name, including version number>." Use the <cite> tag for the product name, version, number, and book name. For example, "See the Administrator Guide.

Optionally, include a chapter reference for a feature.

### **Known Limitations**

A known limitation is a limitation of the designed and implemented product. Unsupported functionality is not a limitation. The known limitations section of the release notes provides brief descriptions and workarounds to high priority and high severity product limitations.

**Important:** Limitations can be difficult to write. Although you might write just a few sentences, you must be fully familiar with the product and the circumstances that surround the limitation before you can convey it accurately and succinctly in the Release Note writeup. Do not rely on terminology in the bug tracking system, as much of the terminology is internal. Verify that you use terminology that is consistent with user doc and the product.

#### **Known Limitations Criteria**

Before you document a known limitation, verify that the limitation meets criteria for the release notes. Informatica includes high priority and high severity product limitations that Development is committed to fixing.

When you review known limitations that are release note candidates, consider the following criteria:

#### Limitation type

Known limitations must be functional limitations. Do not include enhancement requests or documentation limitations. If the nature of the limitation is functional and the type is "Documentation," look for the linked functional limitation.

#### Content to include

After you verify the limitation type, priority, and status, review the content of the limitation. Include the following types of errors in the known limitations:

- Product failures, such as hanging, termination, or error response to user request
- · System failures, such as core dumps and crashing
- · Inconsistent data or unexpected results
- Regressions
- Any other issue that might result in a call to Informatica Global Customer Support

#### Content to exclude

Do not include the following types of bugs in known limitations:

- Any limitation that might affect install or upgrade. For example, the installation fails with memory errors, or the upgrade fails to upgrade privileges properly. Document all install and upgrade limitations in the Installation topic of the release notes.
- PAM-related issues of supported systems. For example, do not include a limitation requesting the support of a particular version of an OS for a product.
- Corner case bugs, or bugs that are unlikely to be found by a customer. If a limitation is extremely difficult
  to reproduce or was possibly discovered by QA under severe stress testing, consider exclusion from the
  release notes.
- Requests for additional functionality. A bug that indicates a request for support of additional functionality
  or a feature is not considered a limitation for release notes. Key words to watch for are "support" and
  "should have."
- Bugs that are minor irritations. This can include misaligned user interface text, misspellings, and too many clicks or scrolls.
- Bugs that are not reproducible.

#### **Exceptions**

If you question whether to include a limitation or not, consider whether excluding the limitation from the release notes would result in a call to GCS. Note the following circumstances when we can relax the release note criteria:

- New products with a customer base that is vocal about documenting all limitations
- End-user products where limitations such as abnormal scrolling or too many clicks are higher priority

Special requests from product management, development, or QA

### **Known Limitations Write-up**

Write up a known limitation to describe the limitation instead of the expected behavior. Include any workaround.

A known limitation has the following elements:

#### **Bug number**

The bug number is the functional bug number in Jira. If Development linked a bug for the doc impact, do not use the documentation bug number.

#### **Bug description**

When you write a known limitation, write a short description of the bug behavior instead of the expected behavior.

- Change: The RestoreDomain command should not generate an exception if you set the -tc option.
- To: The RestoreDomain command generates an exception if you set the -tc option.

### Workaround

If a limitation has a workaround, include it under the limitation. If Jira does not include a workaround, ask Dev/QA to provide one.

Do not document the following types of bugs as limitations that have the following workarounds:

#### **Custom property**

Document custom properties, called undocumented flags, as an internal KB article.

#### System patch

Document operating system patches in the installation section of the release notes. QA provides this information to Documentation. If the workaround is a patch that is not in the list of patches, verify with QA whether it belongs in the list. If you need to document the behavior, it might fit as a separate topic in the installation section of the release notes.

## **Fixed Limitations**

Document fixed limitations that were reported by customers or were reported as limitations in a previous release.

When you write a fixed limitation, write a short description of the bug behavior instead of the fixed behavior.

- **Change:** The Column Profiling Details <u>dialog box appears</u> when you view the column profile for a source column in a mapping specification.
- **To:** The Column Profiling Details <u>dialog box does not appear</u> when you view the column profile for a source column in a mapping specification.

If a fixed limitation was previously documented as a known limitation, move the entry to the Fixed topic. Delete any workaround that was documented with limitation.

#### **Fixed Limitations Criteria**

Before you write a fixed limitation, verify that it meets the criteria for the release notes.

Most of the time, bugs are fixed in the code, tested, and closed. However, Dev might close a bug for multiple reasons. For example, it might be a duplicate of another bug, or it might be closed with a workaround. When you review a closed bug, you need to read the closing comments at the end of the notes to find out why a bug was actually closed. If it is not checked in to the code, we cannot publish it as being closed.

When you review fixed limitations that are release note candidates, consider the following criteria:

#### **Fixed release**

Verify that the limitation was verified and closed in the release that you are documenting.

**Note:** If the limitation was linked from a previous release and this fix was merged from a previous release, do no document it again as fixed. The content reference informing customers about fixes in previous releases is sufficient.

#### **Status**

Verify that the status of the limitation is "closed." If it is "resolved," verify with Dev and QA that they will be able to close it for the release. Watch the bug for the status change.

#### Content to include

Include fixed limitations that meet the following conditions:

- The fix was checked in to the code.
- The bug was not opened in the current release.
- The bug was previously documented as a known limitation, or it was reported by a customer or GCS.

#### Content to exclude

Do not include fixed limitations that meet the following conditions:

- If a limitation is closed as a duplicate, look at the linked bug to see if it belongs with known limitations.
- If a limitation is closed as "will not fix" or "as-designed," consider documenting the issue in the
  Knowledge Base or user documentation. If the behavior still seems buggy, put this in a Knowledge Base
  article. If the workaround, or the user actions required to get the desired behavior are fairly simple,
  consider including it in the user docs.
- If a limitation is closed with a workaround, you can include it in a Knowledge Base article. Workarounds
  can include undocumented flags, registry edits, and system patches.

- If an issue was issue that is closed with a custom property, it is a candidate for the Knowledge Base. We
  do not expose these properties to all customers, so any documentation will be through an internal KB
  article. Ask Global Customer Support and QA if they want this documented.
- If a limitation is closed with a note that Documentation is adding it as a limitation in the release notes, let
   Development know that we cannot document anything in the release notes without Dev commitment to
   fix.

# **MESSAGE WRITING EXAMPLES**

The examples in this section show messages that have been rewritten to follow the message writing guidelines.

The following table shows original and edited messages and the guidelines used for the rewrite:

| Original Message<br>Attachment file {filename} not<br>found.      | Edited Message<br>Cannot find the post-session<br>email attachment file<br>{filename}.                                                                                                    | Guidelines for Rewrite  - Provide as much information as possible.                                                     |
|-------------------------------------------------------------------|----------------------------------------------------------------------------------------------------|----------------------------------------------------------------------------------------------------|
| Error executing stored procedure                                  | An error occurred while executing the stored procedure for transformation {transformationname}.                                                                                                    | - End each message with a period Provide as much information as possible Qualify all parameters.                       |
| NULL external procedure name.                                     | The External Procedure transformation {transformationname} failed because the name of the external procedure is null. Specify the name of the external procedure.                                   | Provide as much information as possible.  Qualify all parameters.  Tell where the error occurred.                      |
| Getting free block from exchange failed!!                         | Internal error. The Integration<br>Service encountered a fatal<br>error while getting a block from<br>the buffer pool. Contact<br>Informatica Global Customer<br>Support.                           | - End each sentence with a period Provide as much information as possible Use words that the customer will understand. |
| ERROR: Field name used in join not found in transform definition. | Internal error. The Integration Service cannot find the port {portname} used in the join condition for the Joiner transformation {transformationname}. Contact Informatica Global Customer Support. | - Provide as much information as possible Tell where the error occurred Qualify all parameters Spell out words.        |
| Pushdown optimization is not supported because you                | Pushdown optimization is skipped because session                                                                                                    | -                                                                                                    |

Page 28 8/18/2021

enabled row error logging. To use pushdown optimization, disable row error logging.

{transformationname} cannot be pushed to the target database because it is connected to both {targetname1} and {targetname2}. No transformation can be pushed to more than one target. {sessionname} has row error logging enabled.

The transformation {transformationname} cannot be pushed to the target database because it is connected to multiple targets: {targetname1}, {targetname2}

Avoid offending the user.

Provide as much information as possible.

Provide as much information as possible.

Be concise and direct.

Do not start a message with a parameter.